## GDEW0154T8D 图片制作及取模说明

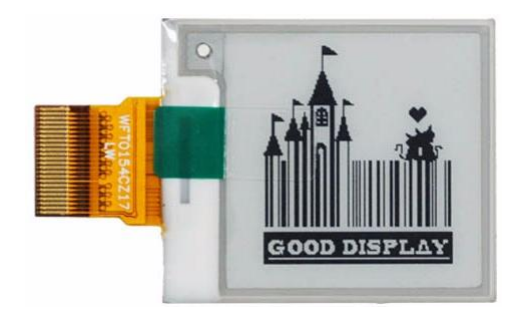

## 一、 图片制作

该款屏支持 2 种颜色显示,分别是黑、白,以上 2 种颜色均是标准的颜 色,实际可以参考 windows 系统自带的画图软件颜色表,在制作图片的时 候,需要做成 152\*152 分辨率的黑白单色图片,并将图片保存为 bmp 或 jpg 格式。

## 注意: カランド アイスト こうしょう しんこうかい しんしょう しんこう しんこうしょう

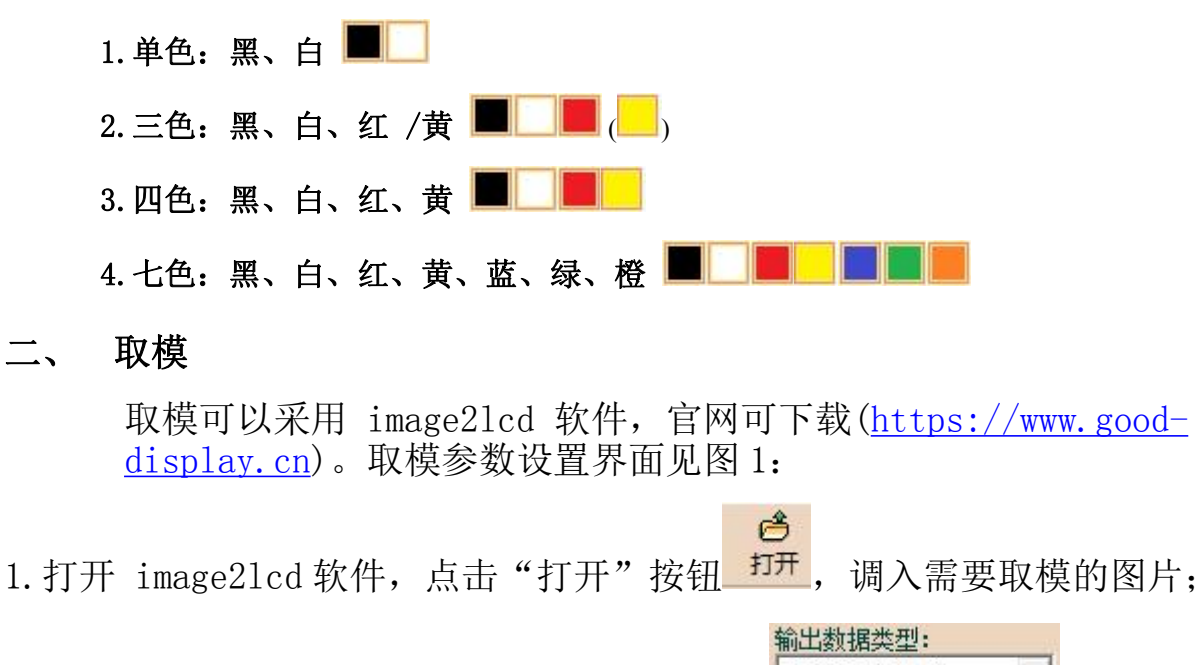

2. 输出数据类型: 选择"C 语言数组 (\*.c) " <sup>c语言数组(\*.c) \_\_ 1</sup>.

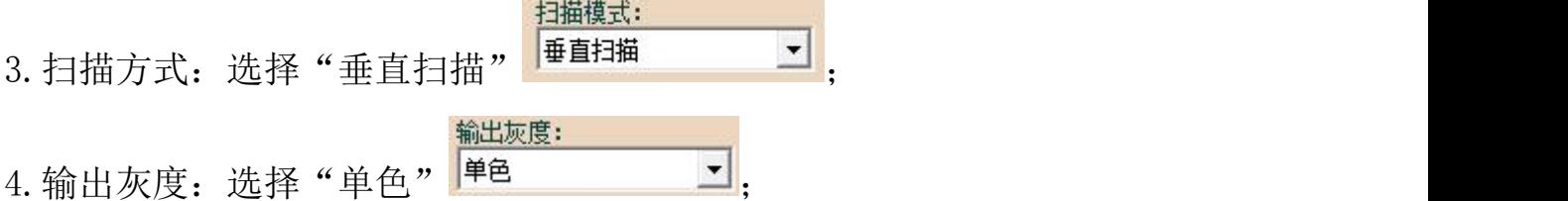

5.最大宽度和高度:选择"152"、"152",选择后需要点击后面的箭头确认 ;

- □ 包含图像头数据 □ 字节内象素数据反序 Ⅳ 自右至左扫描 □ 自底至顶扫描  $6.$  这五项选择"自右至左扫描"  $\begin{bmatrix} \Box & \Box & \Box \ \Box & \Box & \Box \ \Box & \Box & \Box \ \Box & \Box & \Box \ \end{bmatrix}$ 7. "颜色反转"选择 下<sup>颜色反转</sup>  $\blacksquare$ 8. 点击"保存" 民存, 把转换后的数组存到扩展名为". C"文件;
- 9. 最后把文件".C"中的数组替换掉程序中对应的数组。

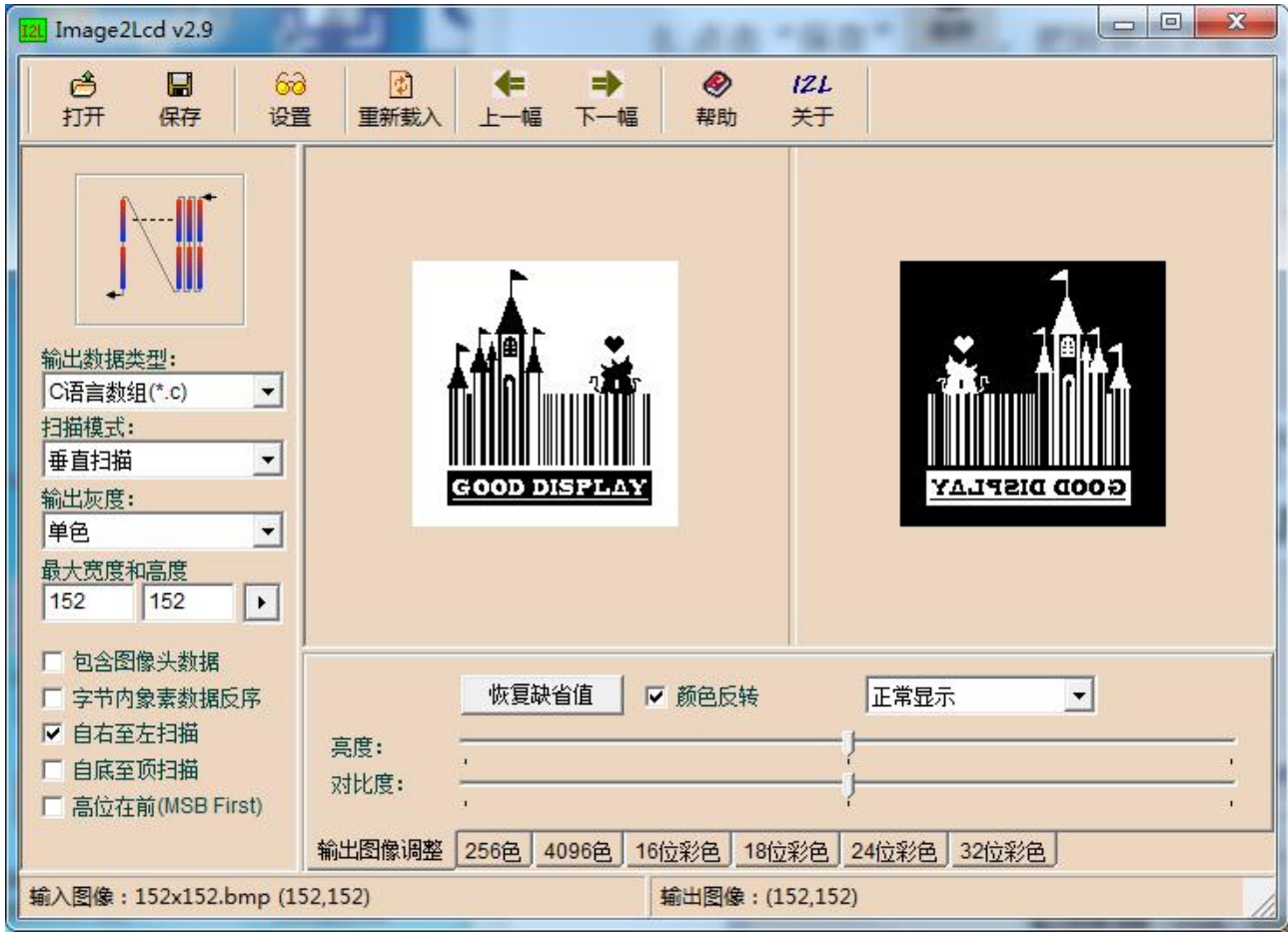

图 1,黑白图片取模参数设置